## **College Board – PSAT and SAT Directions**

**Step 1: go to: <https://studentscores.collegeboard.org/home>**

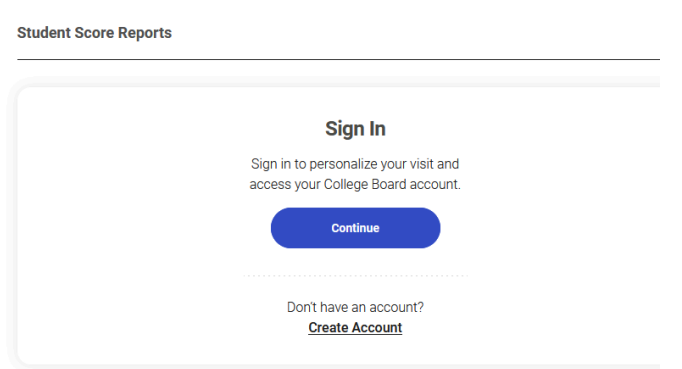

**Step 2: Log in – if you don't know your username or password – check with your counselor before creating a new account.**

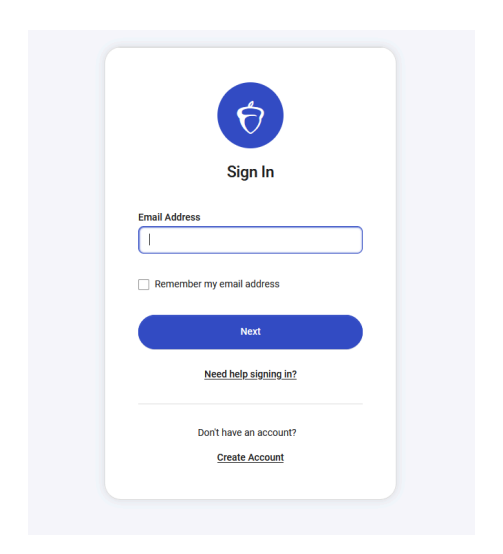

**Step 3: Print or save a copy of your score report – please be sure the report has your name, overall scores and individual test scores (it is a 4-page document).**